## **Packet Where aRe You**

**An eBPF based tool for diagnosing Linux networking**

**Presented by Jef Spaleta - Isovalent Technical Community Advocate and Curler**

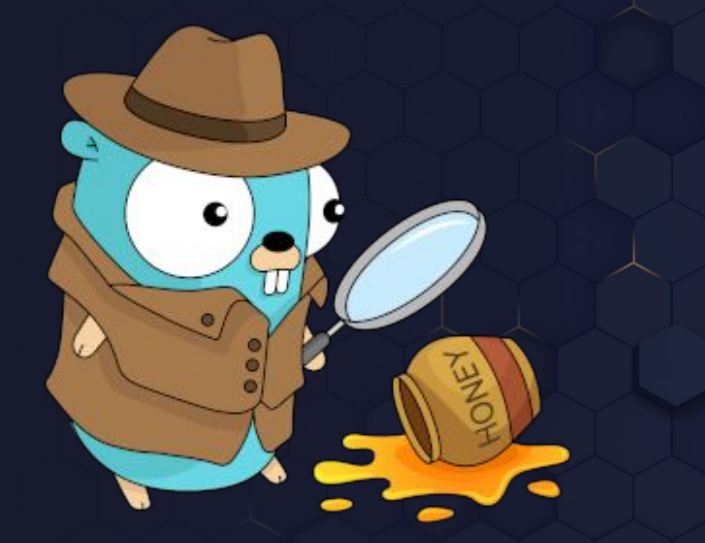

## **Why am I giving this talk?**

**I'm just a pwru user**

**I'm very good at breaking things in interesting ways**

**Most recently I've been doing a lot of breaking packet flow by learning how to write eBPF programs**

**And through that experience I've become a huge fan of the pwru tool and I think its something anyone who needs to diagnose Linux networking will want in their toolbelt**

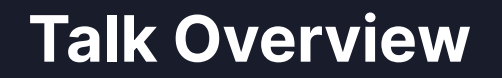

**Quick overview of why pwru exists** 

**How it makes use of eBPF**

**Live(?) demos of pwru in action to help diagnose packets gone missing**

**Networking inside the Linux kernel is complicated**

### **Networking inside Linux is complicated**

**● Network namespaces make it even more complicated!**

- Network namespaces make it even more complicated!
- **● When a packet goes missing as a network engineer how do you know exactly where in the Linux kernel the problem is?**

- Network namespaces make it even more complicated!
- When a packet goes missing as a network engineer how do you know exactly where in the Linux kernel the problem is?
- **And once you add eBPF and XDP networking programs into the mix, how can you know exactly all the possible code paths that you would need to look at?**

- Network namespaces make it even more complicated!
- When a packet goes missing as a network engineer how do you know exactly where in the Linux kernel the problem is?
- And once you add eBPF and XDP networking programs into the mix, how can you know exactly all the possible code paths that you would need to look at?
- **How do you know what you don't know?**

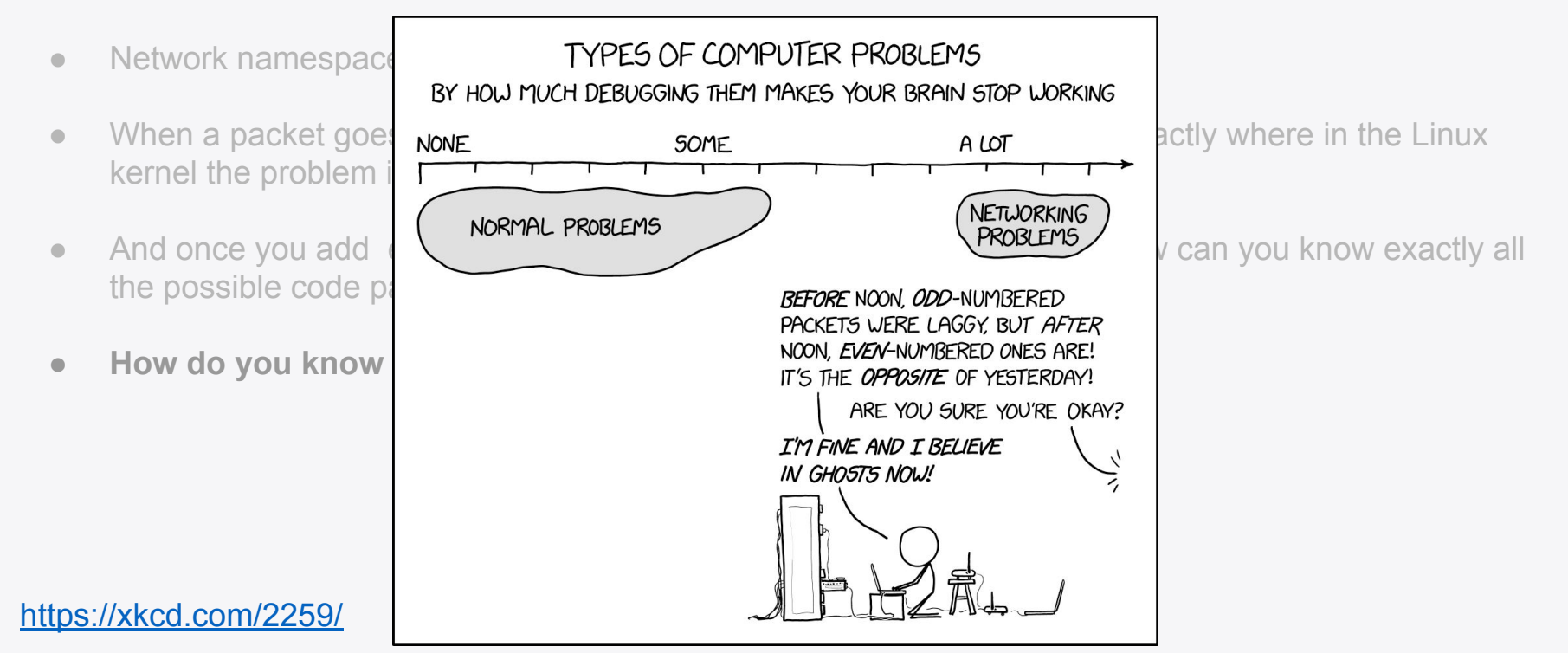

## **Introducing (P)acket (W)here a(R)e (Y)ou**

- **● Maintained as a networking diagnostic tool in the Cilium project <https://github.com/cilium/pwru>**
- **● Linux networking tracing program using ebpf-go Golang library**
- **● Uses pcap filtering semantics just like familiar CLI networking tools!**
- **● Uses eBPF based Kprobes to instrument the path packets take through your Linux kernel**

### **pwru gives you visibility into the Linux kernel functions that network packets flow through**

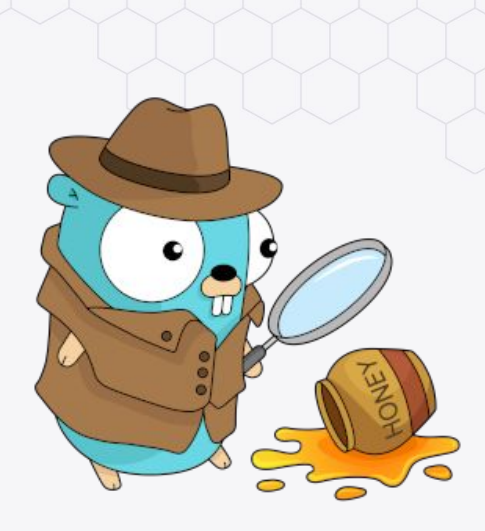

## **eBPF? Why not just classic BPF?**

**● eBPF programs can make use of key/value "maps" shared with userspace, that can be used for state tracking**

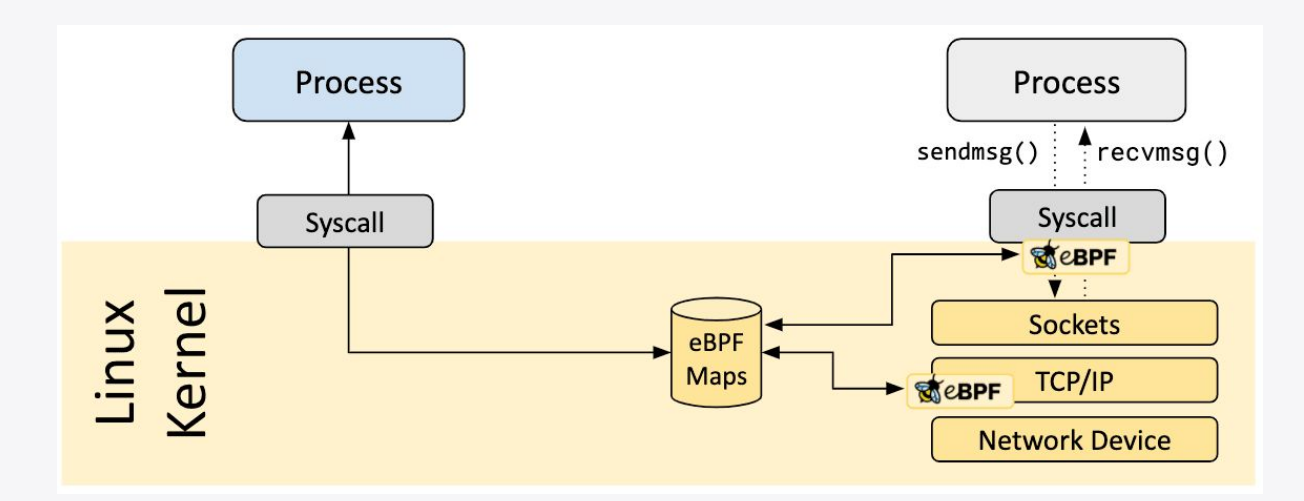

## **eBPF? Why not just classic BPF?**

**● eBPF lets you attach to nearly any kernel function (via** *Kprobes***) not just network sockets** 

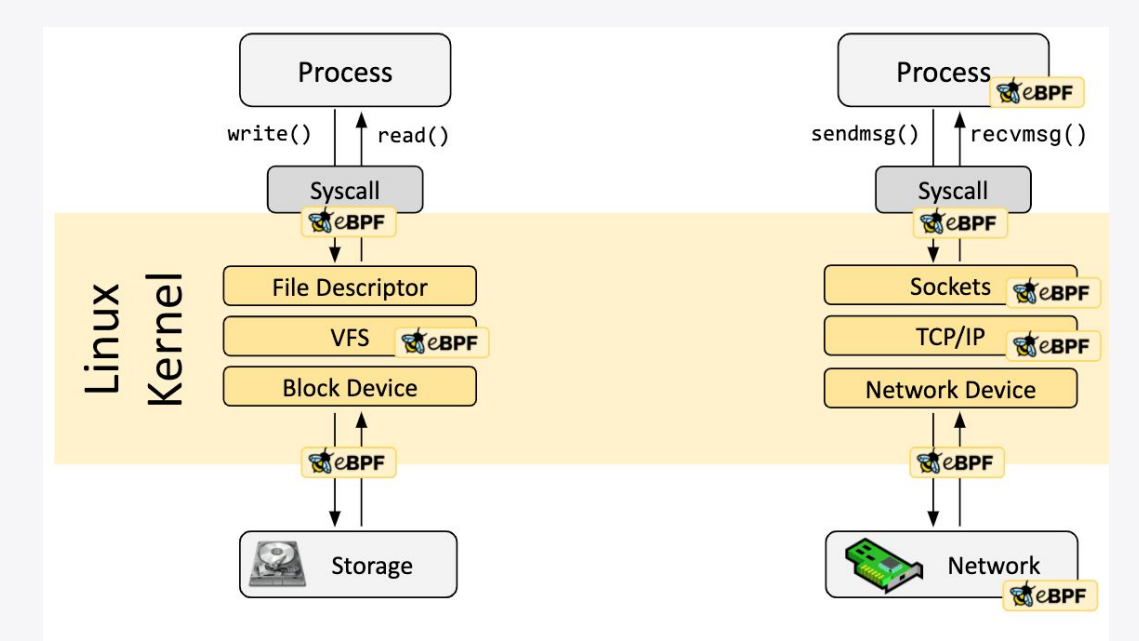

Image ref: <https://ebpf.io/what-is-ebpf/#hook-overview>

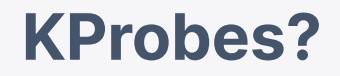

**Event driven debugging tool for Linux kernel, that lets you trace specific kernel functions.**

**"When a KProbe is installed at a particular instruction and that instruction is executed, the pre-handler is executed just before the execution of the probed instruction. Similarly, the post-handler is executed just after the execution of the probed instruction"** 

**Ref:<https://lwn.net/Articles/132196/>**

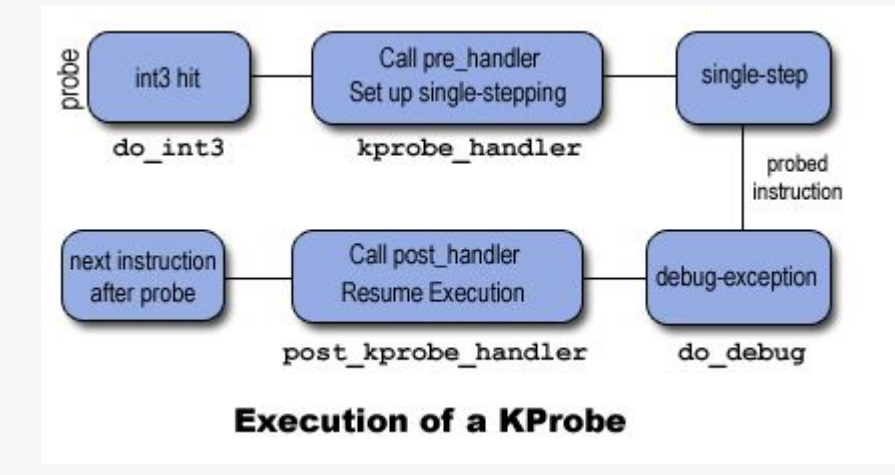

### **PWRU what are you?**

**Is it a Linux function tracing program or is it a network tracing program?**

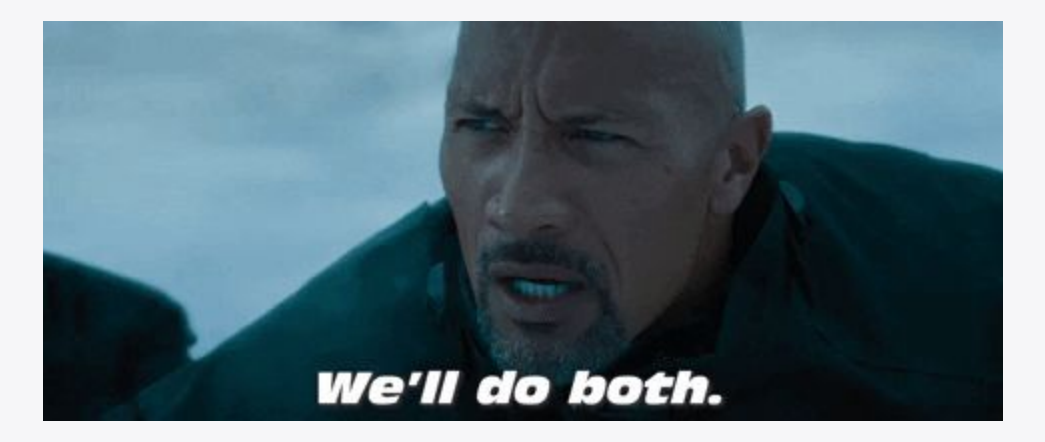

I**t's a great tool for network engineers to identify Linux kernel\* networking bugs, and provides enough kernel tracing context for kernel\* engineers to address.**

**\****expansive use of kernel here to include eBPF programs*

## **What I think makes pwru special**

- **● Runtime injection of the optional pcap filter instructions into socket buffer related Kprobe eBPF programs**
- **● Makes use of<https://github.com/cloudflare/cbpfc> under the covers to runtime compile pcap classic BPF filters into eBPF instructions**

### **The result in a packet filterable view of the Linux kernel events**

### **It's hard for packets to give pwru the slip**

**Because pwru is actually tracking the Linux kernel's socket buffer objects (with the help of eBPF maps!) it can also track changes to the socket buffer data that causes the pcap filter expression to no longer match**

**Manipulated packets can still be traced!** 

**(I'll show an example of this near the end)**

### **Built with container networking in mind**

**pwru was created to address the challenges of diagnosing connections between Linux network namespaces ( a core function of the Cilium CNI)**

- **● No need to nsenter to track packets flowing across network namespace boundaries**
- **● Optionally filter by namespace using cmdline option (not possible via pcap filter language)**

**Exercise for the audience:**

**Install Kind cluster with Cilium and use pwru to trace internal cluster communications**

## **Think of pwru as tcpdump for your in-kernel networking**

- **● pwru picks up where tcpdump leaves off, tracing all the under-the-cover Linux kernel functions that packets flow through**
- **● pwru helps diagnose** *some* **Linux kernel networking misbehavior that traditional network diagnostic tools can't see**

### **Demo Time!**

**Let's start simple, lets use both tcpdump and pwru for a working curl command from a Linux host out to a local network server to get familiar with the value pwru provides.**

### **BASELINE DEMO: NFtables tracing works as expected**

**The scenario:**

- **● NFTables is configured to allow port 22 and port 80 on server VM**
- **● Simple curl to http server from client VM**

**Let's compare tcpdump with pwru using the same pcap filter running on the http server as I try to connect from a client.**

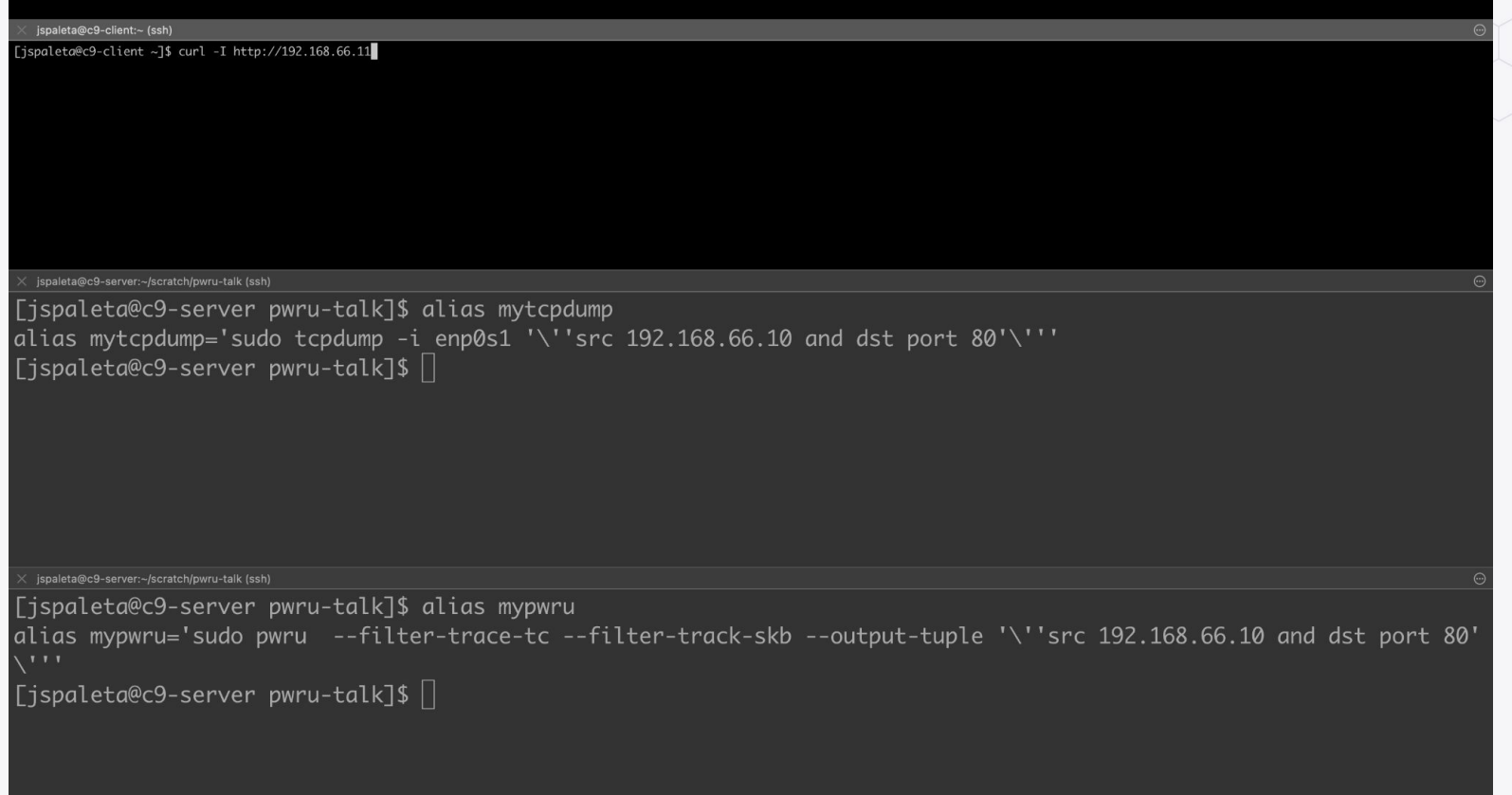

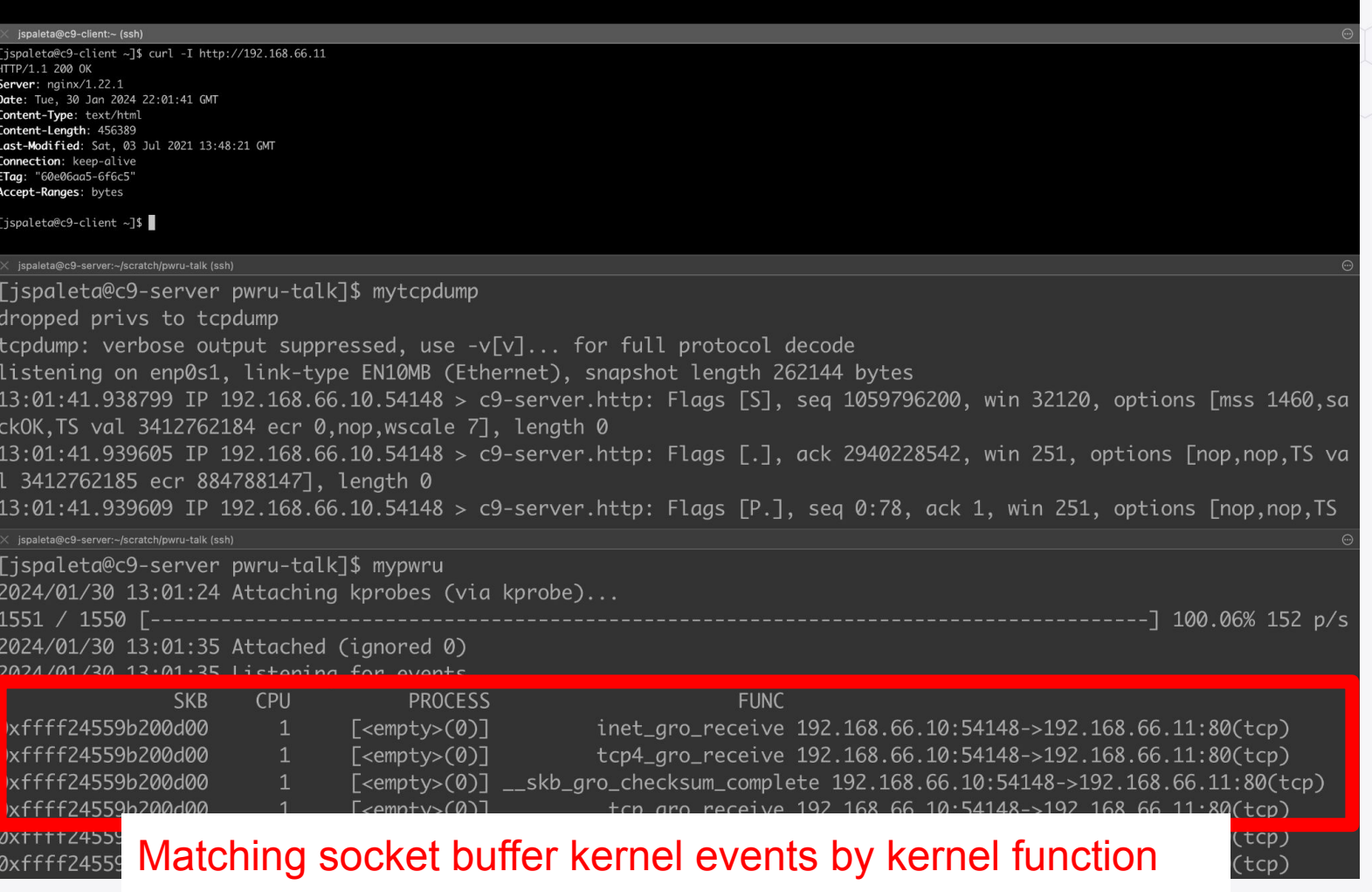

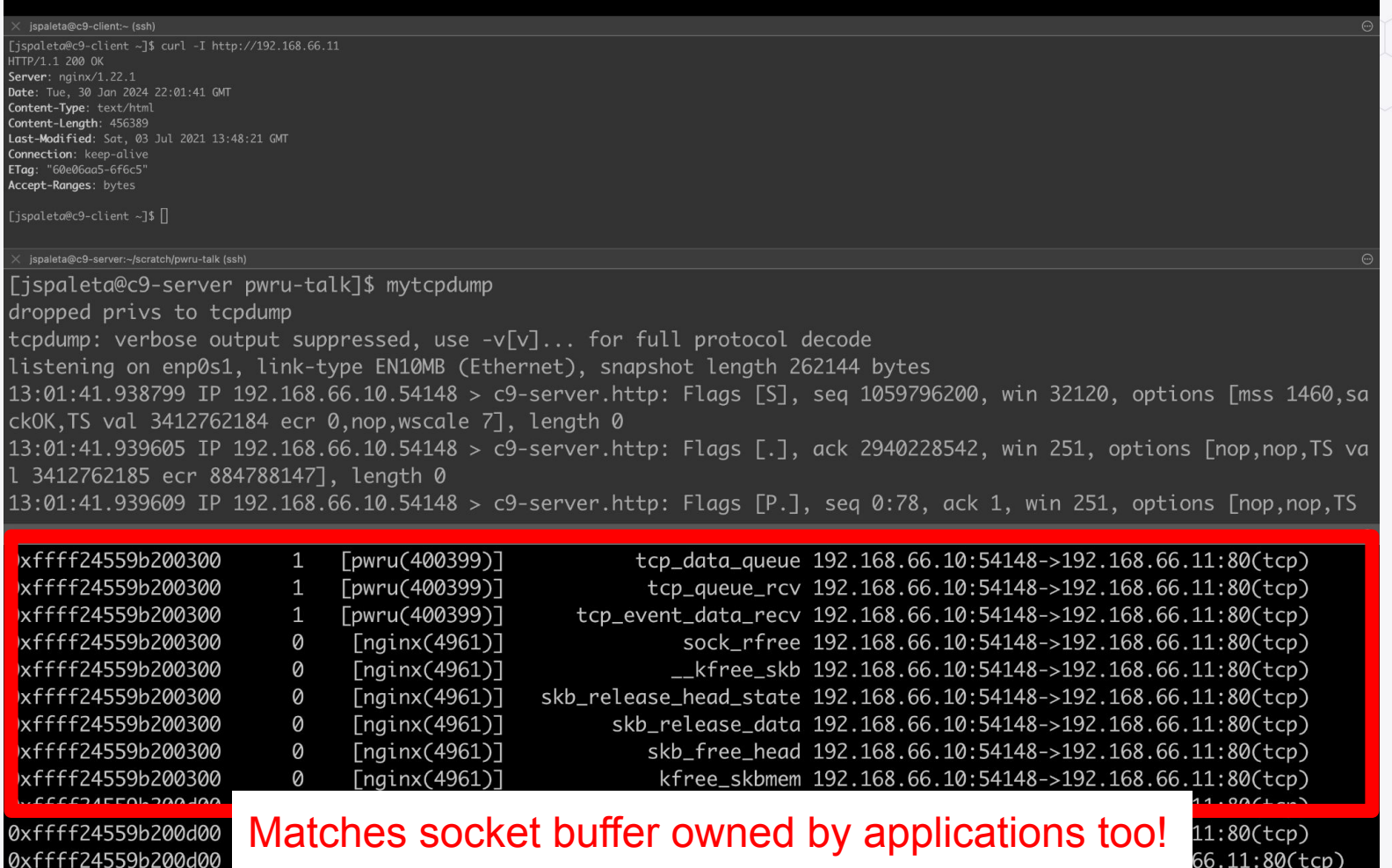

### **HAPPY DEMO: NFtables tracing works as expected**

**The scenario:**

**● Same as before but add NFtable tracing rules for port 80, 90, and 8080 on server VM**

**Let's try to access port 90 and watch as the NFtables rule denies access and see what pwru catches**

ispaleta@c9-client:~ (ssh)

jspaleta@c9-client ~]\$ curl -I http://192.168.66.11:90 curl: (7) Failed to connect to 192.168.66.11 port 90: No route to host [ispaleta@c9-client ~]\$ curl -I http://192.168.66.11:90 curl: (7) Failed to connect to 192.168.66.11 port 90: No route to host [jspaleta@c9-client ~]\$ |

jspaleta@c9-server:~/scratch/pwru-talk (ssh)

[jspaleta@c9-server pwru-talk]\$ alias mytcpdump alias mytcpdump='sudo tcpdump -nn -i enp0s1 '\''src 192.168.66.10 and dst port 90'\''' [jspaleta@c9-server pwru-talk]\$ mytcpdump dropped privs to tcpdump tcpdump: verbose output suppressed, use -v[v]... for full protocol decode listening on enp0s1, link-type EN10MB (Ethernet), snapshot length 262144 bytes 13:39:08.975369 IP 192.168.66.10.35054 > 192.168.66.11.90: Flags [S], seg 2492050021, win 32120, options [mss 1460, sackOK, TS val 3415009221 ecr 0, nop, wscale 7], length 0

|ispaleta@c9-server pwru-talk]\$ sudo nft monitor trace | grep "verdict drop" race id 7dfe0803 inet firewalld filter\_IN\_public rule reject with icmpx admin-prohibited (verdict drop)

NF tables tracing catches the port 90 drop

jspaleta@c9-client:~ (ssh)

[jspaleta@c9-client  $\sim$ ]\$ curl -I http://192.168.66.11:90<br>curl: (7) Failed to connect to 192.168.66.11 port 90: No route to host<br>[jspaleta@c9-client  $\sim$ ]\$

jspaleta@c9-server:~/scratch/pwru-talk (ssh)

[jspaleta@c9-server pwru-talk]\$ alias mypwru

alias mypwru='sudo pwru --filter-trace-tc --filter-track-skb --output-tuple '\''src 192.168.66.10 and dst port 90'  $\sqrt{111}$ 

[jspaleta@c9-server pwru-talk]\$ |

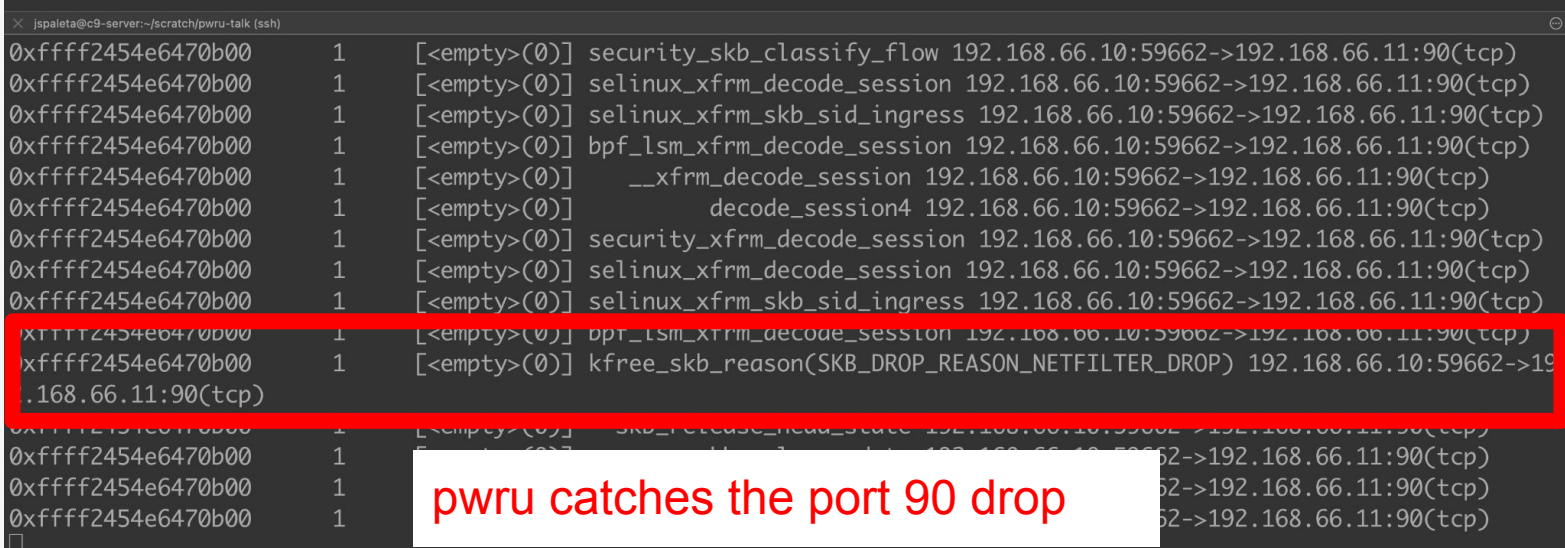

### **LESS HAPPY DEMO: NFtables tracing is silent**

**The scenario:**

**● I've disrupted communication between the client and the server via some other means that doesn't map to a NFtables drop rule.**

**Let's see if pwru can provide a hint as to where the disruption is.**

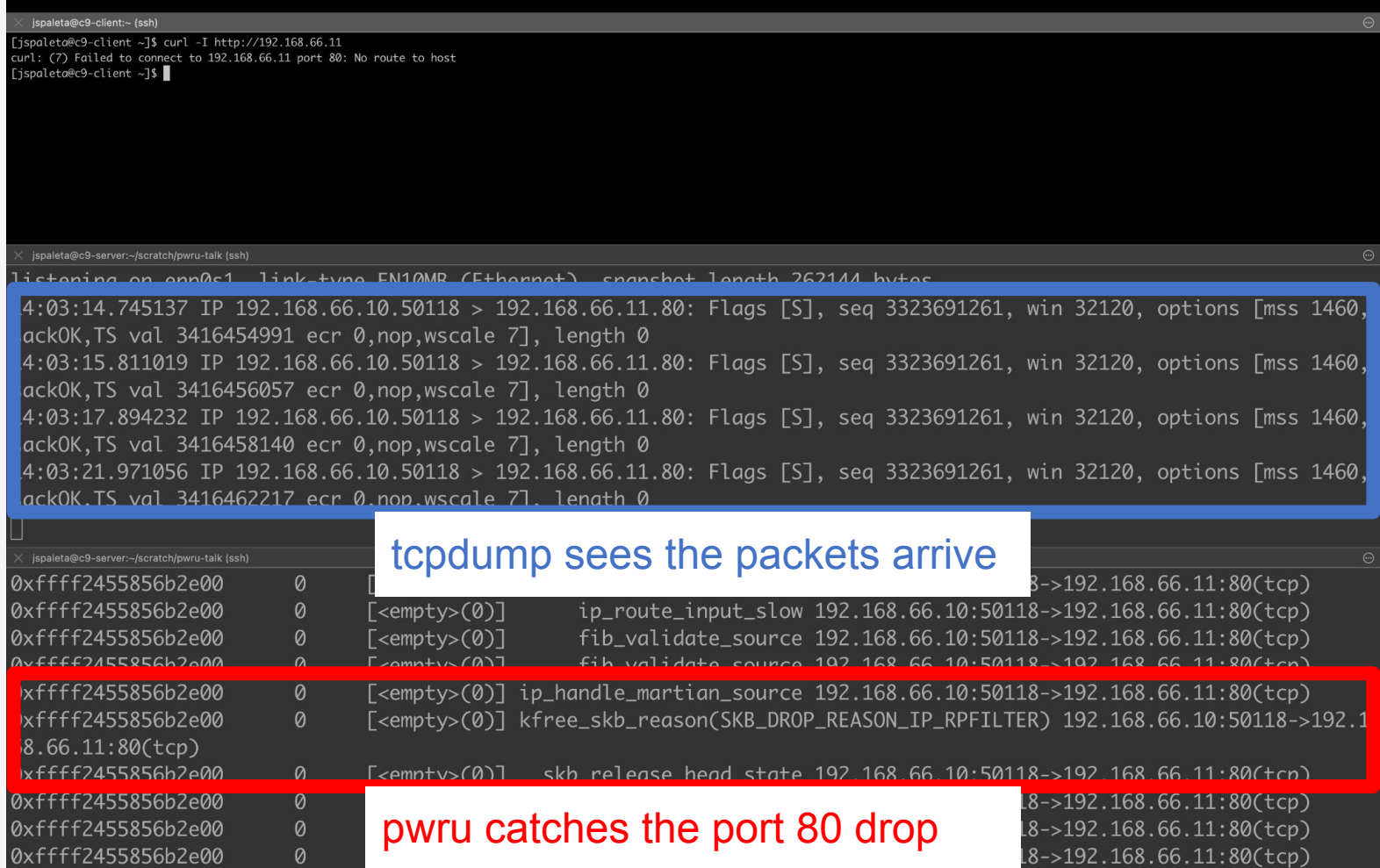

### **Demo recap**

### **Key finding:**

**The pwru provided kernel function trace provides a hint to look at the system's routing configuration. The kernel's reverse path filtering is detecting a mismatch between configured outbound route and the inbound packet and dropping the inbound packet.**

#### **The culprit:**

**Turns on out inspection of the routes, there's an outbound blackhole route defined for the client IP address that the reverse path filtering is tripping over.**

### **LESS HAPPY DEMO: Same but different**

**The scenario,**

**● I've disrupted communication between the client and the server via yet another means.**

**Let's see if pwru can provide a hint as to what is going on**

jspaleta@c9-client:~ (ssh)

ispaleta@c9-client ~1\$ curl -I http://192.168.66.11

ispaleta@c9-server:~/scratch/pwru-talk (ssh)

15:21:32.533678 IP 192.168.66.10.50416 > 192.168.66.11.80: Flags [S], seg 2274981845, win 32120, options [mss 1460, sackOK, TS val 3421152777 ecr 0, nop, wscale 7], length 0 15:21:36.614738 IP 192.168.66.10.50416 > 192.168.66.11.80: Flags [S], seg 2274981845, win 32120, options [mss 1460, sackOK, TS val 3421156859 ecr 0, nop, wscale 7], length 0 15:21:45.095514 IP 192.168.66.10.50416 > 192.168.66.11.80: Flags [S], seg 2274981845, win 32120, options [mss 1460, sackOK, TS val 3421165339 ecr 0, nop, wscale 7], length 0 15:22:01.736637 IP 192.168.66.10.50416 > 192.168.66.11.80: Flags [S], seq 2274981845, win 32120, options [mss 1460, sackOK, TS val 3421181980 ecr 0, nop, wscale 7], length 0

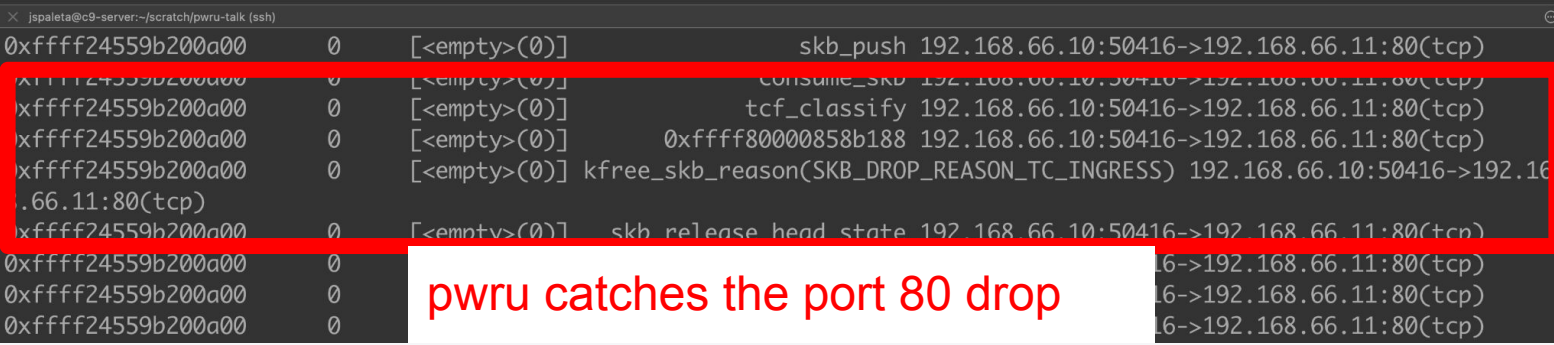

### **Demo recap**

### **Key finding:**

**The kernel function trace provided by pwru gives a hint that the drop is because of a ingress traffic control filter.**

#### **The culprit:**

**Inspecting the TC ingress filters, there's an TC eBPF filter program attached to the device and is dropping inbound packets by direct action.**

**TC ingress eBPF code used here is slightly modified example from: [https://arthurchiao.art/blog/firewalling-with-bpf-xdp/#23-l4-example-drop-tcp80-packet](https://arthurchiao.art/blog/firewalling-with-bpf-xdp/#23-l4-example-drop-tcp80-packets-only) [s-only](https://arthurchiao.art/blog/firewalling-with-bpf-xdp/#23-l4-example-drop-tcp80-packets-only)**

### **CHAOS DEMO: NFtables tracing not what is expected**

**The scenario:**

- **● NFtables trace has a deny for port 8080, even though we're connecting to server port 80**
- **● Tcpdump sees the inbound port 80 packet**

**Something is mangling or redirecting the packet and its not NFtables. What does pwru see?**

ispaleta@c9-client ~1\$ curl -I http://192.168.66.11 3curl: (28) Failed to connect to 192.168.66.11 port 80: Connection timed out  $\frac{1}{15}$ spaleta@c9-client ~1\$ curl -I http://192.168.66.11

[jspaleta@c9-client ~]\$ curl -I http://192.168.66.11

ispaleta@c9-client ~]\$ curl -I http://192.168.66.11

#### topdump sees the packet arrive meant for port 80

ispaleta@c9-server pwru-talk]\$ mytcpdump

ropped privs to tcpdump

cpdump: verbose output suppressed, use -v[v]... for full protocol decode

istening on enp0s1, link-type EN10MB (Ethernet), snapshot length 262144 bytes

|5:33:41.983869 IP 192.168.66.10.43856 > 192.168.66.11.80: Flags [S], seq 2302262890, win 32120, options [mss 1460, ackOK, TS val 3421882228 ecr 0, nop, wscale 7], length 0

5:33:43.014629 IP 192.168.66.10.43856 > 192.168.66.11.80: Flaas [S], sea 2302262890, win 32120, options [mss 1460,

SACKUK, IS VAL 34218832

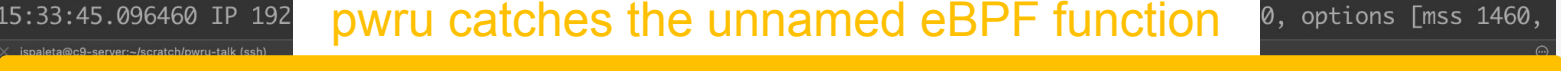

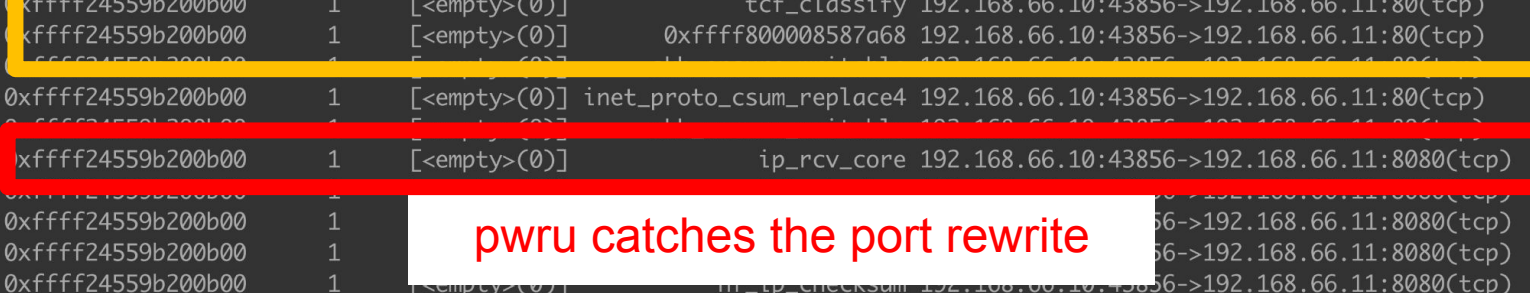

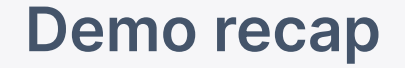

**The culprit,**

**There's an TC eBPF filter program attached to the device that is rewriting the inbound packets changing the destination port number.**

- **pwru was able to trace into the TC eBPF program by using the --filter-trace-tc**
- **pwru was able to trace beyond that change in port using --filter-track-skb**

**Without either option the pwru trace using the pcap matching filter for** *dst port 80* **would have ended at the the kernel's** *tc\_classifier* **function call.**

**PWRU IS MAGIC!!!!**

jspaleta@c9-client ~]\$ curl -I http://192.168.66.11 curl: (28) Failed to connect to 192.168.66.11 port 80: Connection timed out [ispaleta@c9-client ~]\$ ^C ..<br>[jspaleta@c9-client ~]\$ curl -I http://192.168.66.11 curl: (28) Failed to connect to 192.168.66.11 port 80: Connection timed out ispaleta@c9-client ~1\$ curl -I http://192.168.66.11

jspaleta@c9-server:~/scratch/pwru-talk (ssh)

[jspaleta@c9-server pwru-talk]\$  $[$ jspaleta@c9-server pwru-talk]\$  $\Box$ 

jspaleta@c9-server:~/scratch/pwru-talk (ssh)

2024/01/30 15:53:12 Listening for events

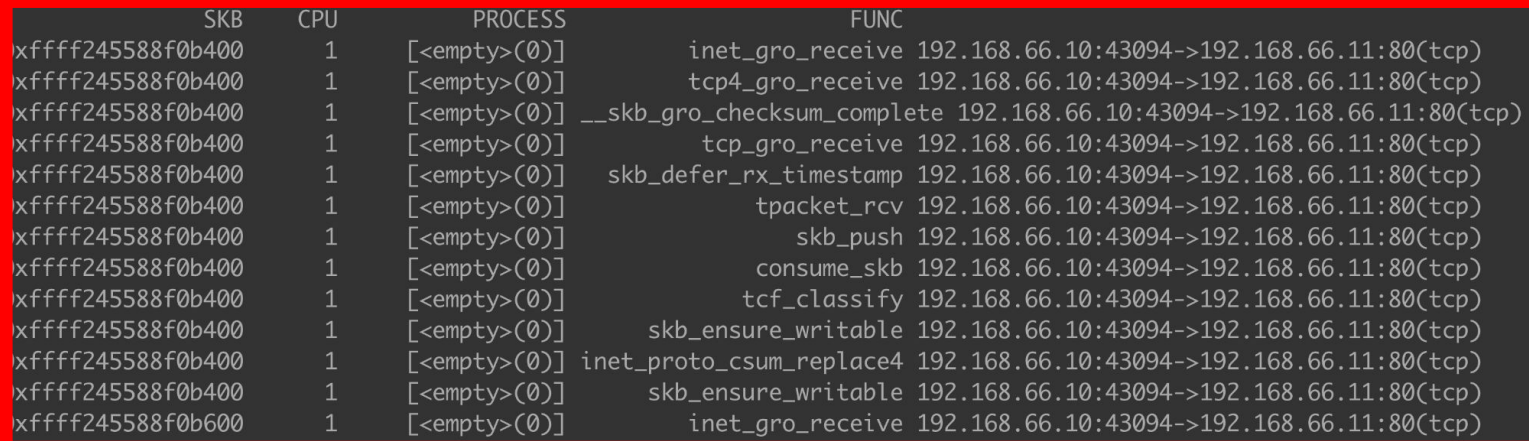

#### pwru default options don't catch the port change

0xffff245588f0b600 0xffff245588f0b600  $[$  <empty> $(0)]$  $\sqrt{\text{e}(\theta)}$  tpacket\_rcv 192.168.66.10:43094->192.168.66.11:80(tcp) skb\_push 192.168.66.10:43094->192.168.66.11:80(tcp)

### **BONUS DEMO: Diagnosing Cilium in a Kubernetes Cluster**

**The scenario:**

- **● multi-node Kind cluster running in Linux VM**
- **● Using Cilium as its CNI**

**pwru provides diagnostic visibility into all inner-cluster communications.**

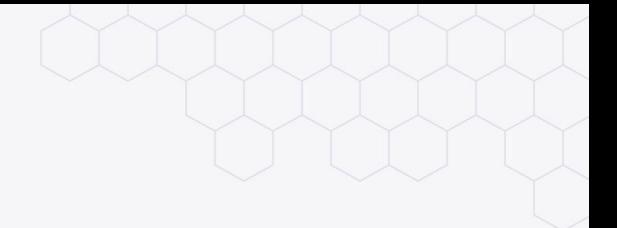

### **BONUS DEMO: recap**

**Big take away**

**pwru doesn't need to be run inside of each network namespace in use by the nested containers in the cluster.**

**pwru can optionally filter by namespace for more control.**

# **It's not just for eBPF programming bugs!**

**Linux codebase issue seen in the wild:**

unexpected src IP address mangling in the linux masquerading logic in certain configuration corner cases

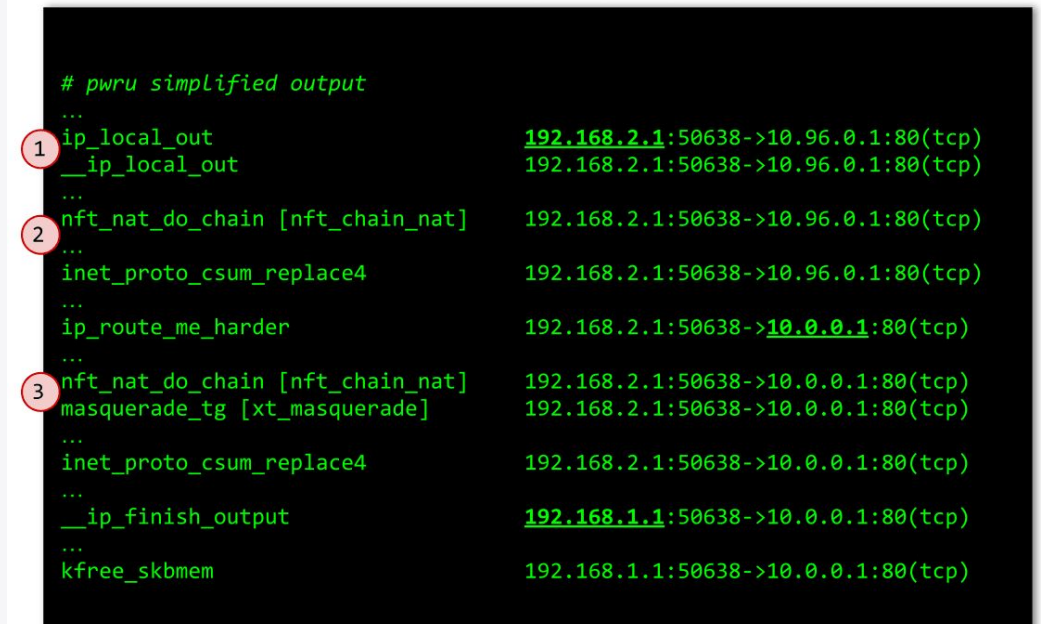

Blog Ref:<https://cilium.io/blog/2023/03/22/packet-where-are-you/>

### **Practical Knowledge: Important filter options I used**

#### **--filter-trace-tc**

Let's you trace into eBPF programs loaded as TC filters. Using this I was able to see the exact function call that changed the port number.

#### **--filter-track-skb**

Let's you track socket buffers, even if the packet information changes and no longer matches your initial pcap filter.

This let me trace after the port change and see the trace resolve to a netfilter deny

#### **These do come with a cost, both these options involve installing additional Kprobes**

### **Practical Knowledge: Useful pwru output options**

#### **--output-tuple**

Highlights L4 information in the socket buffers for human readability. Great for an initial diagnostic view from a network admin perspective.

#### **--output-meta**

Outputs socket buffer metadata: mark, protocol, mtu, interface, packet length useful when L4 information isn't enough and your concerned about malformed packet/socket buffer mangling.

#### **--timestamp string ("relative", "absolute")**

Add a timestamp column to output.

"relative" can really help make sense of trace boundaries when matching multiple packets.

## **This sounds amazing! What's the catch?**

#### **There are some limitations and caveats**

#### **pwru can impact performance (kprobes aren't free)**

- pwru does let you limit which kernel functions it attaches Kprobes using RE2 regexp strings, but to make use of this feature you already need to sort of have an idea of what the problematic function calls are. I
- older kernels are slow at (a/de)ttaching many kprobes

My testing of Fedora 38 vs CentOS 9 has several minutes difference to init/tear down the kprobes. Newer kernels have a multiple kprobe attach/detach mechanism that really speeds things up.

#### **pwru can't yet trace xdp programs**

Example: pwru can't trace *xdp-filter* actions yet (patches welcome!)

### **Wrap Up**

**I think PWRU is a great devops tool for diagnosing Linux networking issues.**

- **● Network operators (hopefully this audience) get pcap filtering centric view of packet flows through the Linux kernel.**
- **● Linux/eBPF developers (probably in another room right now) get actionable function call tracing information they can use to pinpoint deficiencies in kernel and eBPF networking code.**
- **● And there's still lots of opportunity to help make it better!**

**Thanks for coming to my talk!** 

**Check out the pwru repo and give it a try: <https://github.com/cilium/pwru>**